# **BAB V**

# **IMPLEMENTASI DAN PENGUJIAN SISTEM**

#### **5.1 IMPLEMENTASI PROGRAM**

Implementasi program menerjemahkan rancangan program menjadi suatu program yang dapat dioperasikan. Pada kegiatan ini pengkodean program menggunakan bahasa pemrograman PHP, *database* MySQL, *software Dreamweaver* CS 5, XAMPP dan *browser* (*firefox, chrome*, dll) dan dalam pengujiannya minimal menggunakan sistem operasi yaitu Windows XP. Adapun hasil dari implementasi program dapat dilihat sebagai berikut :

1. Tampilan Halaman *Login*

Halaman *login* merupakan halaman yang digunakan untuk dapat masuk ke halaman utama dengan mengisi nama karyawan dan *password* di *field* yang tersedia. Gambar 5.1 merupakan hasil implementasi dari rancangan pada gambar 4.30.

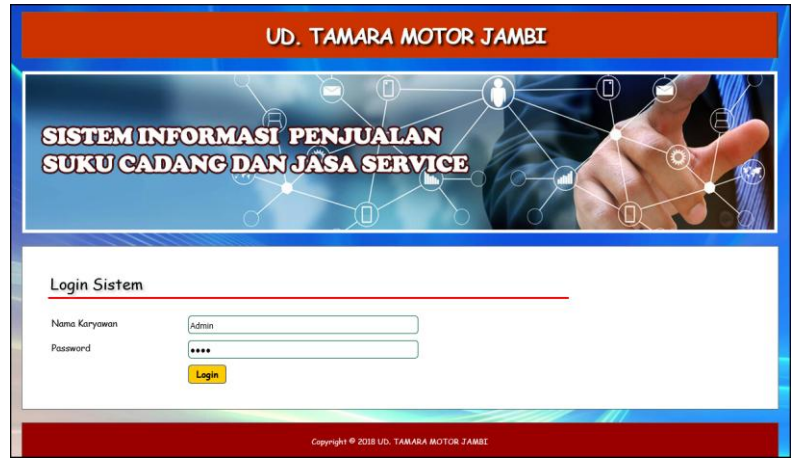

**Gambar 5.1 Tampilan Halaman** *Login*

2. Tampilan Halaman Tambah Karyawan

Halaman tambah karyawan merupakan halaman yang terdapat *field* yang digunakan untuk menambah data karyawan dengan mengisi nama karyawan, alamat, telepon / HP, dan bagian. Gambar 5.2 merupakan hasil implementasi dari rancangan pada gambar 4.31.

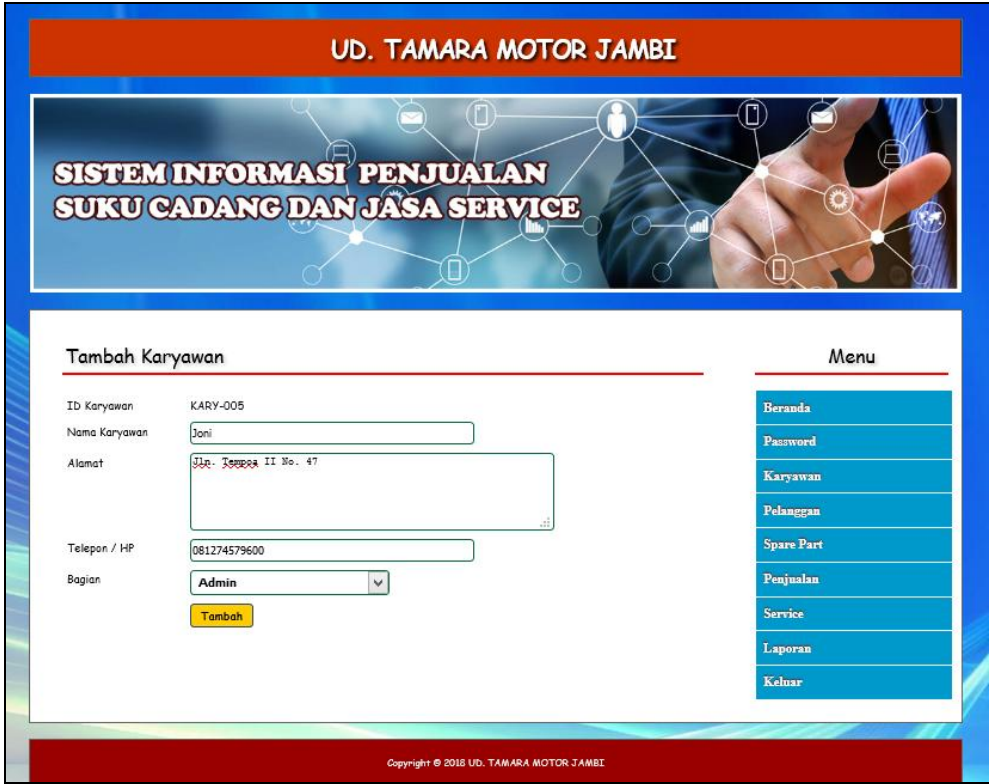

**Gambar 5.2 Tampilan Halaman Tambah Karyawan**

3. Tampilan Halaman Tambah Kategori

Halaman tambah kategori merupakan halaman yang terdapat *field* yang digunakan untuk menambah data kategori dengan mengisi nama kategori. Gambar 5.3 merupakan hasil implementasi dari rancangan pada gambar 4.32.

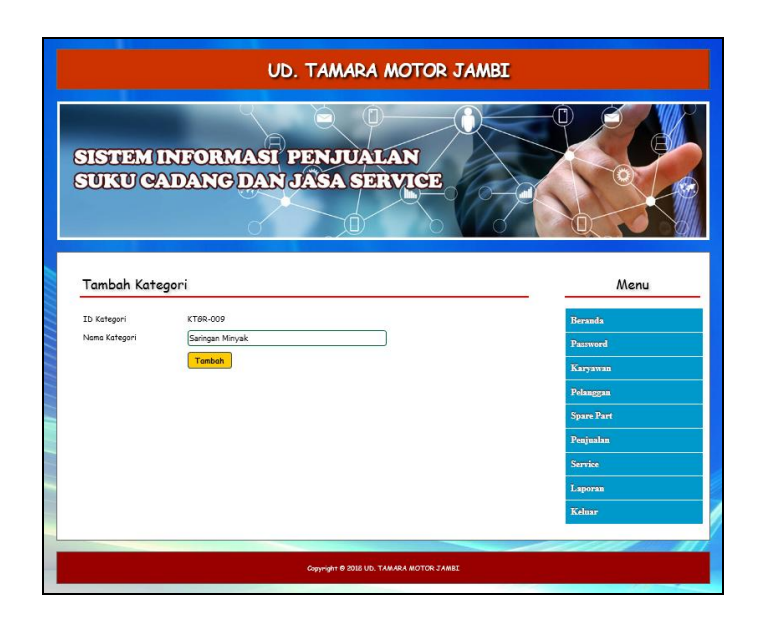

**Gambar 5.3 Tampilan Halaman Tambah Kategori**

4. Tampilan Halaman Tambah *Spare Part*

Halaman tambah *spare part* merupakan halaman yang terdapat *field* yang digunakan untuk menambah data *spare part* dengan mengisi nama *spare part*, kategori, harga, satuan, dan stok awal. Gambar 5.4 merupakan hasil implementasi dari rancangan pada gambar 4.33.

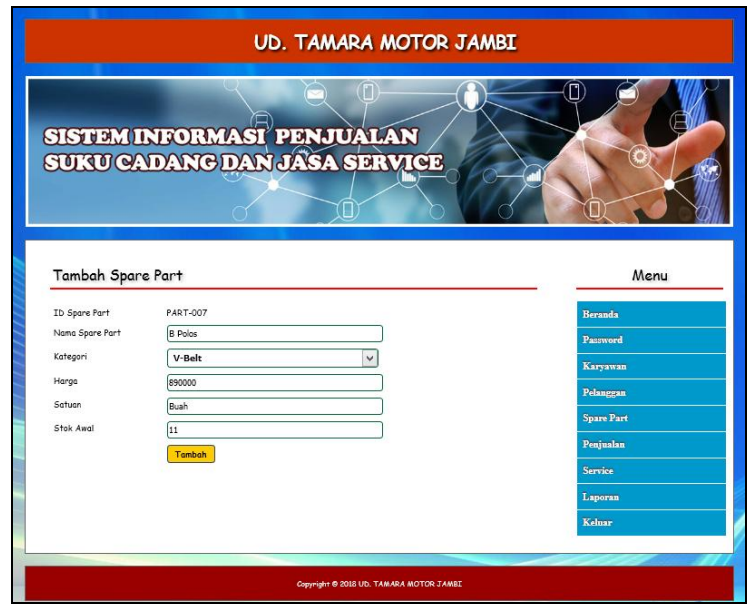

**Gambar 5.4 Tampilan Halaman Tambah** *Spare Part*

5. Tampilan Halaman Tambah Penerimaan *Spare Part*

Halaman tambah penerimaan *spare part* merupakan halaman yang terdapat *field* yang digunakan untuk menambah data penerimaan *spare part* dengan mengisi tanggal penerimaan, nama penerima, nama *spare part* dan jumlah. Gambar 5.5 merupakan hasil implementasi dari rancangan pada gambar 4.34.

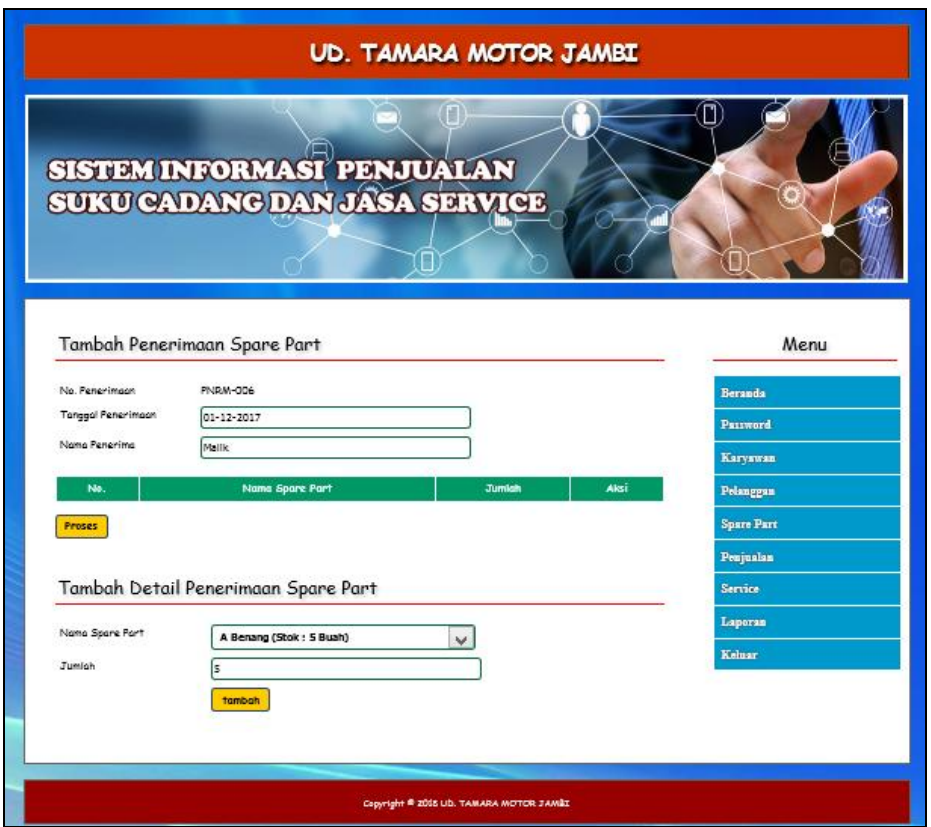

 **Gambar 5.5 Tampilan Halaman Tambah Penerimaan** *Spare Part*

6. Tampilan Halaman Tambah Pelanggan

Halaman tambah pelanggan merupakan halaman yang terdapat *field* yang digunakan untuk menambah data pelanggan dengan mengisi nama pelanggan, alamat, telepon / HP, dan email. Gambar 5.6 merupakan hasil implementasi dari rancangan pada gambar 4.35.

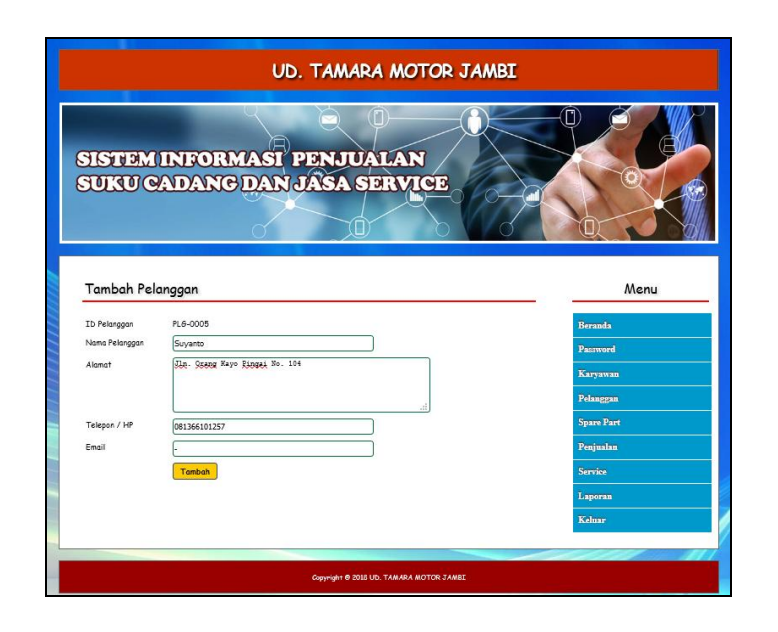

**Gambar 5.6 Tampilan Halaman Tambah Pelanggan**

7. Tampilan Halaman Tambah Penjualan

Halaman tambah penjualan merupakan halaman yang terdapat *field* yang digunakan untuk menambah data penjualan dengan mengisi pelanggan, tanggal jual, nama *spare part*, harga jual dan banyaknya. Gambar 5.7 merupakan hasil implementasi dari rancangan pada gambar 4.36.

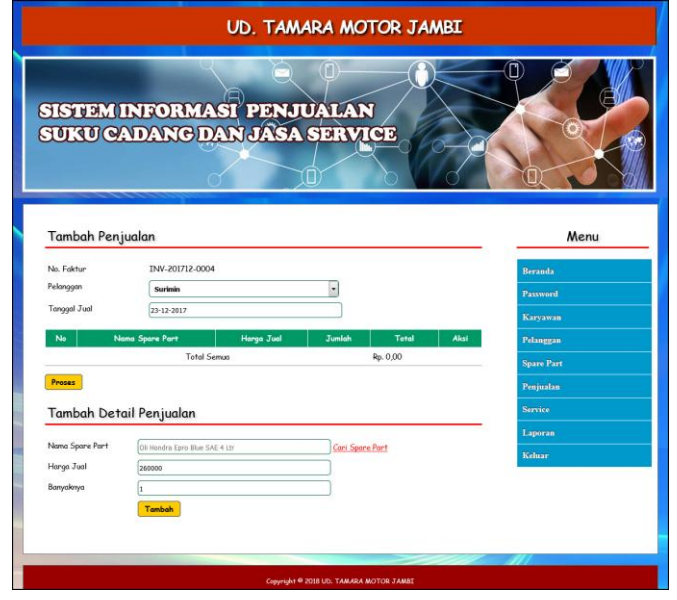

**Gambar 5.7 Tampilan Halaman Tambah Penjualan**

8. Tampilan Halaman Tambah *Service*

Halaman tambah *service* merupakan halaman yang terdapat *field* yang digunakan untuk menambah data *service* baru dengan mengisi nama pelanggan, tanggal *service*, nama barang, keluhan, nama *spare part*, jumlah, nama jasa dan biaya jasa. Gambar 5.8 merupakan hasil implementasi dari rancangan pada gambar 4.37.

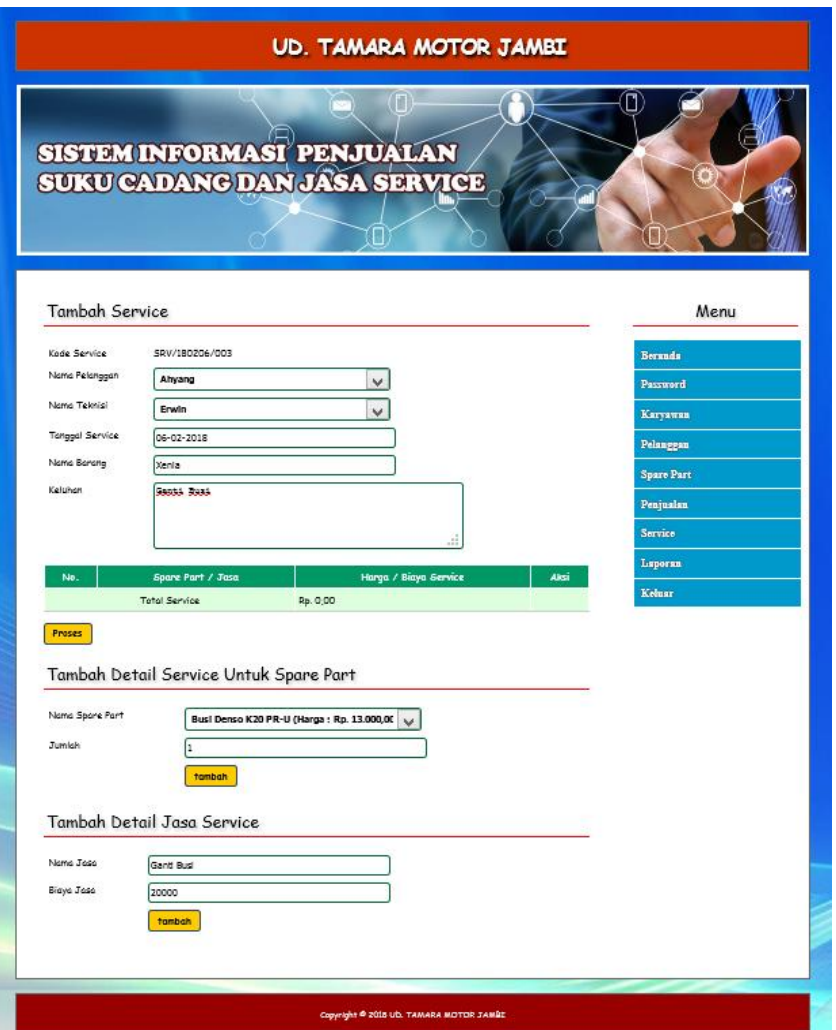

**Gambar 5.8 Tampilan Halaman Tambah** *Service*

#### 9. Tampilan Halaman Beranda

Halaman beranda merupakan halaman yang berisikan informasi mengenai UD. Tamara Motor Jambi dan terdapat menu dan *link* yang menghubungkan ke halaman lainnya. Gambar 5.9 merupakan hasil implementasi dari rancangan pada gambar 4.38.

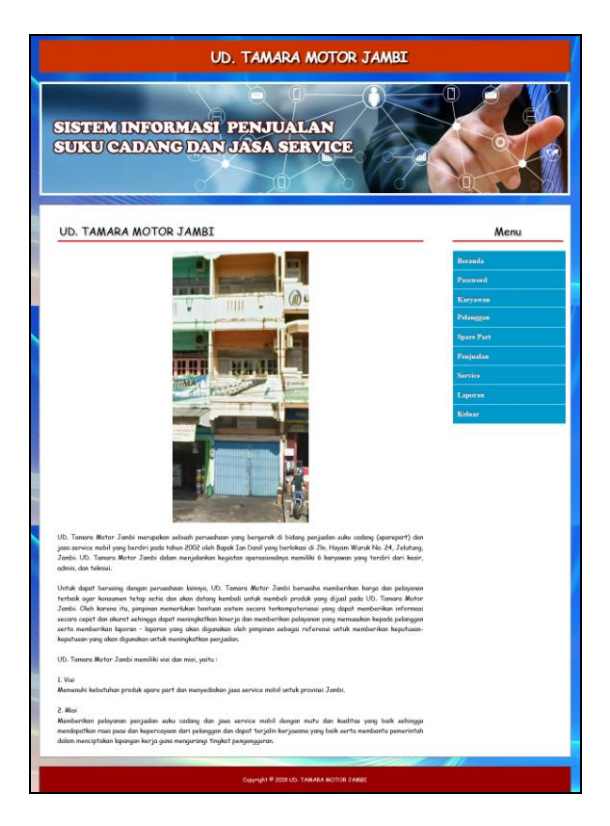

**Gambar 5.9 Tampilan Halaman Beranda**

#### 10. Tampilan Halaman Tabel Karyawan

Halaman tabel karyawan merupakan halaman yang menampilkan informasi data karyawan serta terdapat aksi untuk mengubah dan menghapus data karyawan sesuai keinginan pengguna sistem. Gambar 5.10 merupakan hasil implementasi dari rancangan pada gambar 4.39.

|                                  |       |                                                                         | <b>UD. TAMARA MOTOR JAMBI</b> |               |                               |                        |
|----------------------------------|-------|-------------------------------------------------------------------------|-------------------------------|---------------|-------------------------------|------------------------|
|                                  |       | SISTEM INFORMASI <sup>7</sup> PENJUALAN<br>SUKU CADANG DAN JASA SERVICE |                               |               |                               |                        |
| Tabel Karyawan<br>Nama Karyawan: |       | Cari                                                                    |                               |               |                               | Menu<br><b>Beranda</b> |
|                                  | Nama  | Alamat                                                                  | <b>Telepon</b>                |               |                               |                        |
| <b>ID</b>                        |       |                                                                         |                               | <b>Bagian</b> | Aksi                          | <b>Password</b>        |
| KARY-001                         | Admin | Jombi                                                                   | 081004610520                  | <b>Admin</b>  | Ō<br>m                        | Karvawan               |
| KARY-003                         | Frwin | Jin. Orang Kayo Hitam                                                   | 082316109107                  | Teknisi       |                               | Pelanggan              |
| KARY-005                         | Joni  | Jin. Tempog II No. 47                                                   | 081274579600                  | <b>Admin</b>  | m                             | <b>Spare Part</b>      |
| KARY-006                         | Malik | Jin. Panglima Polim No. 144                                             | 081274146522                  | Karyawan      | $\boldsymbol{c}$<br>$\bullet$ | Penjualan              |
| <b>KARY-004</b>                  | Sondi | Jin Terrote No. 80                                                      | 081369649396                  | Teknisi       | $\Omega$                      | <b>Service</b>         |
| KARY-002                         | Wati  | Jin. Letkol Pol M. Imsych No. 36                                        | 085789270598                  | Karyawan      | $\bullet$                     | Laporan                |
| Halaman: [1]                     |       |                                                                         |                               |               |                               | Kelnar                 |
|                                  |       |                                                                         |                               |               |                               |                        |

**Gambar 5.10 Tampilan Halaman Tabel Karyawan**

11. Tampilan Halaman Tabel Kategori

Halaman tabel kategori merupakan halaman yang menampilkan informasi data kategori serta terdapat aksi untuk mengubah dan menghapus data kategori sesuai keinginan pengguna sistem. Gambar 5.11 merupakan hasil implementasi dari rancangan pada gambar 4.40.

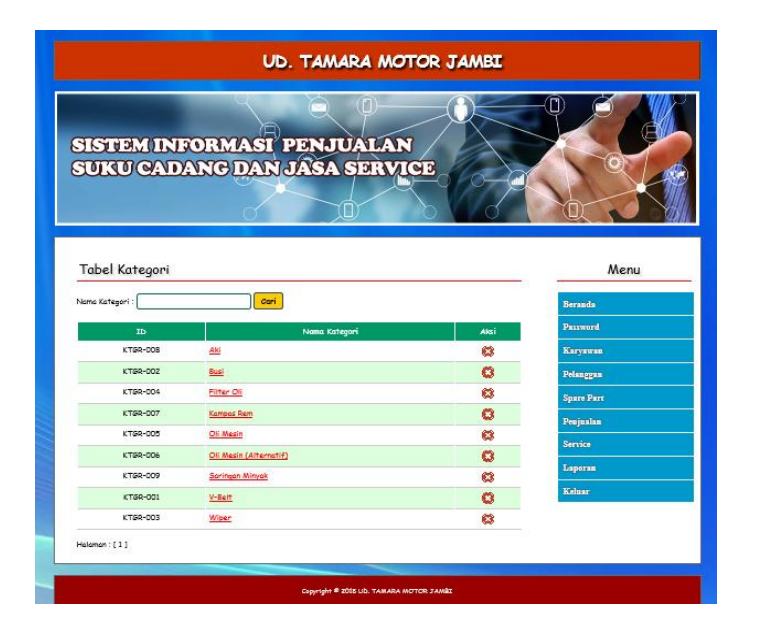

**Gambar 5.11 Tampilan Halaman Tabel Kategori**

#### 12. Tampilan Halaman Tabel *Spare Part*

Halaman tabel *spare part* merupakan halaman yang menampilkan informasi data *spare part* yang digunakan untuk *service* serta terdapat *link* untuk mengubah dan menghapus data *spare part* sesuai keinginan pengguna sistem. Gambar 5.12 merupakan hasil implementasi dari rancangan pada gambar 4.41.

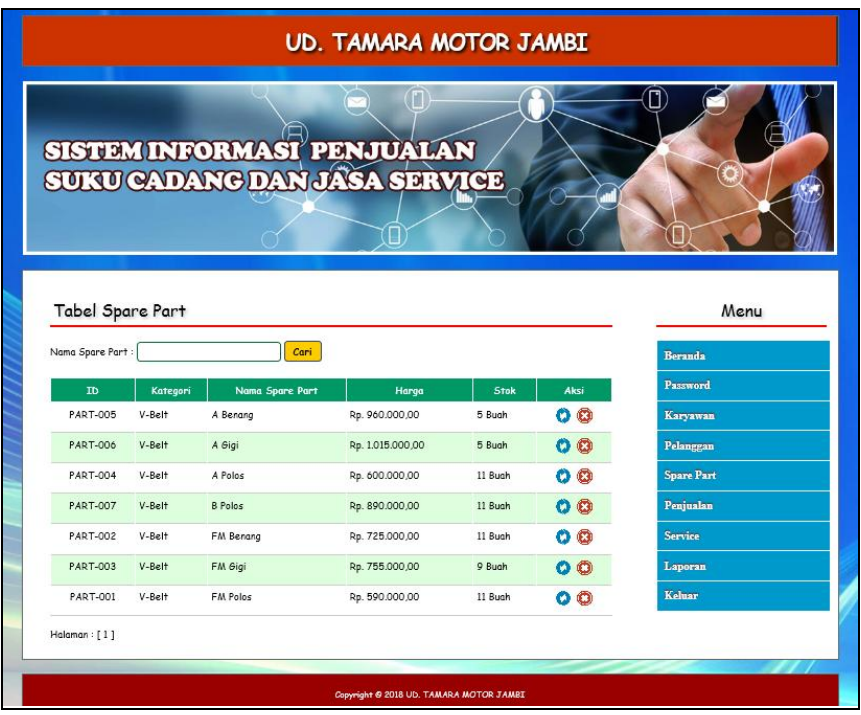

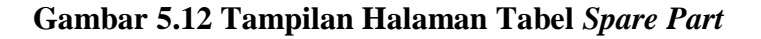

#### 13. Tampilan Halaman Tabel Penerimaan *Spare Part*

Halaman tabel penerimaan *spare part* merupakan halaman yang menampilkan informasi data penerimaan *spare part* serta terdapat aksi untuk mengubah dan menghapus data penerimaan *spare part* sesuai keinginan pengguna sistem. Gambar 5.13 merupakan hasil implementasi dari rancangan pada gambar 4.42.

|                |                             | SISTEM INFORMASI PENJUALAN<br>SUKU CADANG DAN JASA SERVICE | <b>UD. TAMARA MOTOR JAMBI</b> |                |                        |
|----------------|-----------------------------|------------------------------------------------------------|-------------------------------|----------------|------------------------|
| Dari Tanggal   | Tabel Penerimaan Spare Part | Ke Tanggal                                                 | Cari                          |                | Menu<br><b>Beranda</b> |
| No.            | Tanggal                     | No. Penerimaan                                             | Penerima                      | Aksi           | <b>Password</b>        |
| $\mathbf{1}$   | 20-12-2017                  | <b>PNRM-001</b>                                            | Malik                         | O O            | Karyawan               |
| $\overline{c}$ | 22-12-2017                  | <b>PNRM-002</b>                                            | Malik                         | $\bullet$<br>o | Pelanggan              |
| 3              | 23-12-2017                  | <b>PNRM-005</b>                                            | Wati                          | O<br>m         | <b>Spare Part</b>      |
| $\overline{4}$ | 23-12-2017                  | <b>PNRM-004</b>                                            | Wati                          | $\bullet$<br>o | Penjualan              |
| 5              | 23-12-2017                  | <b>PNRM-003</b>                                            | Wati                          | O Q            | <b>Service</b>         |
| Halaman : [1]  |                             |                                                            |                               |                | Laporan                |
|                |                             |                                                            |                               |                | Kelnar                 |
|                |                             |                                                            |                               |                |                        |

**Gambar 5.13 Tampilan Halaman Tabel Penerimaan** *Spare Part*

14. Tampilan Halaman Tabel Pelanggan

Halaman tabel pelanggan merupakan halaman yang menampilkan informasi data pelanggan serta terdapat aksi untuk mengubah dan menghapus data pelanggan sesuai keinginan pengguna sistem. Gambar 5.14 merupakan hasil implementasi dari rancangan pada gambar 4.43.

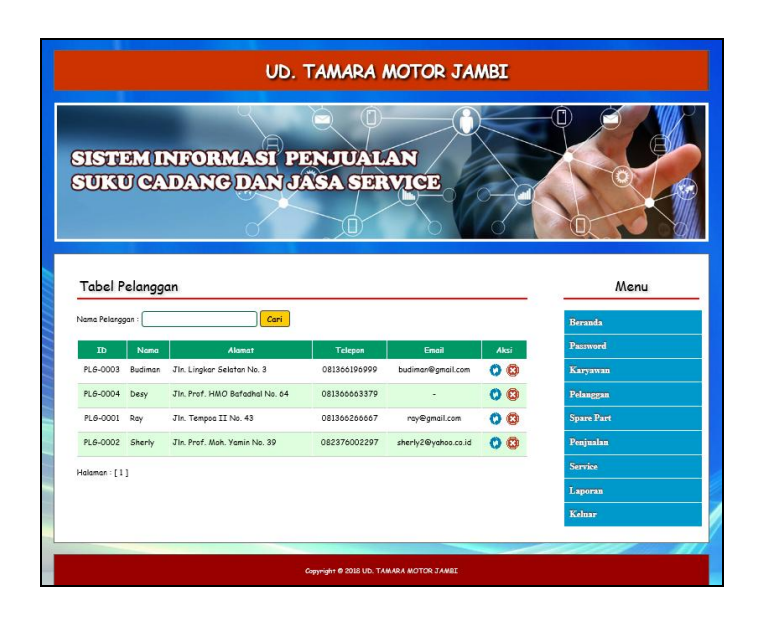

**Gambar 5.14 Tampilan Halaman Tabel Pelanggan**

15. Tampilan Halaman Tabel Penjualan

Halaman tabel penjualan merupakan halaman yang menampilkan informasi data penjualan serta terdapat aksi untuk mengubah dan menghapus data penjualan sesuai keinginan pengguna sistem serta terdapat *link* untuk mencetak nota penjualan. Gambar 5.15 merupakan hasil implementasi dari rancangan pada gambar 4.44.

|                         | <b>UD. TAMARA MOTOR JAMBI</b> |                                                            |                |       |      |                   |
|-------------------------|-------------------------------|------------------------------------------------------------|----------------|-------|------|-------------------|
|                         |                               | SISTEM INFORMASI PENJUALAN<br>SUKU CADANG DAN JASA SERVICE |                |       |      |                   |
|                         | Tabel Penjualan               |                                                            |                |       |      | Menu              |
| Dari Tanggal            |                               | Ke Tanggal                                                 |                | Cari  |      | Beranda           |
| No.                     | Tanggal                       | No. Faktur                                                 | Pelanggan      | Cetak | Aksi | Password          |
| $\mathbf{1}$            | 20-12-2017                    | TNV-201712-0001                                            | <b>Budiman</b> | 48.   | o o  | Karvawan          |
| $\overline{c}$          | 21-12-2017                    | INV-201712-0002                                            | Ray            | disk. | o a  | Pelanggan         |
| $\overline{\mathbf{3}}$ | 22-12-2017                    | TNV-201712-0003                                            | Sherly         | 繊     | ၀ ဓ  | <b>Spare Part</b> |
| Halaman : [ 1 ]         |                               |                                                            |                |       |      | Penjualan         |
|                         |                               |                                                            |                |       |      | <b>Service</b>    |
|                         |                               |                                                            |                |       |      | Laporan           |
|                         |                               |                                                            |                |       |      | Keluar            |
|                         |                               |                                                            |                |       |      |                   |
|                         |                               |                                                            |                |       |      |                   |

**Gambar 5.15 Tampilan Halaman Tabel Penjualan**

16. Tampilan Halaman Tabel *Service*

Halaman tabel *service* merupakan halaman yang menampilkan informasi data *service* serta terdapat aksi untuk mengubah dan menghapus data *service* sesuai keinginan pengguna sistem serta terdapat *link* untuk memproses *service* selesai. Gambar 5.16 merupakan hasil implementasi dari rancangan pada gambar 4.45.

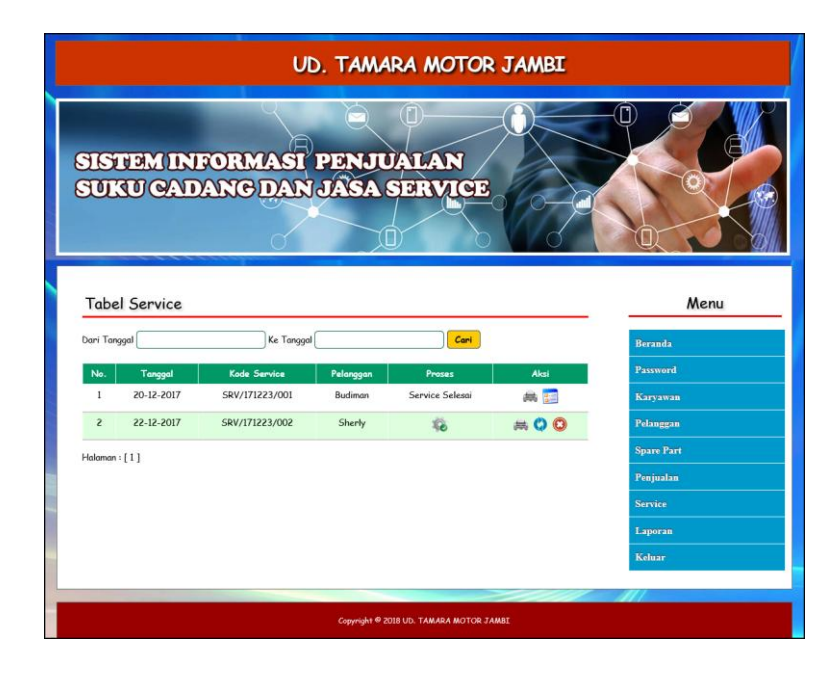

**Gambar 5.16 Tampilan Halaman Tabel** *Service*

17. Tampilan Halaman Laporan *Spare Part*

Halaman laporan *spare part* merupakan laporan yang menampilkan informasi nama *spare part*, harga dan stok serta terdapat tombol untuk mencetak laporan tersebut. Gambar 5.17 merupakan hasil implementasi dari rancangan pada gambar 4.46.

| UD. TAMARA MOTOR JAMBI<br><b>LAPORAN DATA SPARE PART</b><br>Jln. Hayam Wuruk No. 24, Jelutung, Jambi<br>Telp: (0741) 7550233 |          |                   |                                                   |         |  |  |
|----------------------------------------------------------------------------------------------------|----------|-------------------|---------------------------------------------------|---------|--|--|
| No.                                                                                                    | Kategori | Nama Spare Part   | Harga                                             | Stok    |  |  |
| $\mathbf{1}$                                                                                                    | V-Belt   | A Benang          | Rp. 960.000,00                                    | 5 Bugh  |  |  |
| $\overline{2}$                                                                                                    | V-Belt   | A Gigi            | Rp. 1.015.000,00                                  | 5 Bugh  |  |  |
| $\overline{\mathbf{3}}$                                                                                                    | V-Belt   | A Polos           | Rp. 600.000,00                                    | 11 Buch |  |  |
| 4                                                                                                    | V-Belt   | <b>B</b> Polos    | Rp. 890.000,00                                    | 11 Bugh |  |  |
| 5                                                                                                    | V-Belt   | <b>FM Benang</b>  | Rp. 725.000,00                                    | 11 Bugh |  |  |
| 6                                                                                                    | V-Belt   | FM Gigi           | Rp. 755.000,00                                    | 9 Bugh  |  |  |
| $\overline{7}$                                                                                                    | V-Belt   | <b>FM Polos</b>   | Rp. 590.000,00                                    | 11 Buch |  |  |
|                                                                                                    |          | Mengetahui,       | Jambi, 06-02-2018<br>Admin UD. TAMARA MOTOR JAMBI |         |  |  |
|                                                                                                    |          | (Bapak Ian Danil) | (Admin)                                           |         |  |  |
|                                                                                                    |          | Cetak             | Kembali Ke Menu Utama                             |         |  |  |

 **Gambar 5.17 Laporan** *Spare Part*

18. Tampilan Halaman Laporan Penerimaan *Spare Part*

Halaman laporan penerimaan *spare part* merupakan laporan yang dapat dilihat berdasarkan tanggal yang dipilih oleh pengguna sistem dan menampilkan informasi tanggal, no. penerimaan, penerima, nama *spare part*, dan jumlah. Gambar 5.18 merupakan hasil implementasi dari rancangan pada gambar 4.47.

|                | UD. TAMARA MOTOR JAMBI<br>LAPORAN DATA PENERIMAAN SPARE PART<br>Periode: 01-12-2017 Sampai Dengan 31-12-2017<br>Jln. Hayam Wuruk No. 24, Jelutung, Jambi<br>Telp: (0741) 7550233 |                 |          |                                     |                  |  |  |  |
|----------------|----------------------------------------------------------------------------------------------------|-----------------|----------|-------------------------------------|------------------|--|--|--|
| No.            | Tanggal                                                                                                    | No. Penerimaan  | Penerima | Nama Spare Part                     | Jumlah           |  |  |  |
| 1              | 20-12-2017                                                                                                    | <b>PNRM-001</b> | Malik    | FM Gigi                             | 2 Buch           |  |  |  |
| $\overline{c}$ | 22-12-2017                                                                                                    | <b>PNRM-002</b> | Malik    | A Polos                             | 3 Bugh           |  |  |  |
| 3              | 23-12-2017                                                                                                    | <b>PNRM-005</b> | Wati     | A Benang                            | 1 Buch           |  |  |  |
| 4              | 23-12-2017                                                                                                    | <b>PNRM-004</b> | Wati     | A Polos                             | 1 Buch           |  |  |  |
| 5              | 23-12-2017                                                                                                    | <b>PNRM-003</b> | Wati     | <b>FM Polos</b><br><b>FM Benang</b> | 3 Buch<br>4 Buch |  |  |  |
|                | Jambi, 06-02-2018<br>Admin UD. TAMARA MOTOR JAMBI<br>Mengetahui,                                                                                                    |                 |          |                                     |                  |  |  |  |
|                | (Bapak Ian Danil)<br>(Admin)<br>Kembali Ke Menu Utama<br>Cetak                                                                                                    |                 |          |                                     |                  |  |  |  |

 **Gambar 5.18 Tampilan Halaman Laporan Penerimaan** *Spare Part*

#### 19. Tampilan Halaman Laporan Penjualan

Halaman laporan penjualan merupakan laporan yang dapat dilihat berdasarkan tanggal yang dipilih oleh pengguna sistem dan menampilkan informasi no. faktur, pelanggan, tanggal, nama *spare part*, harga jual dan total penjualan. Gambar 5.19 merupakan hasil implementasi dari rancangan pada gambar 4.48.

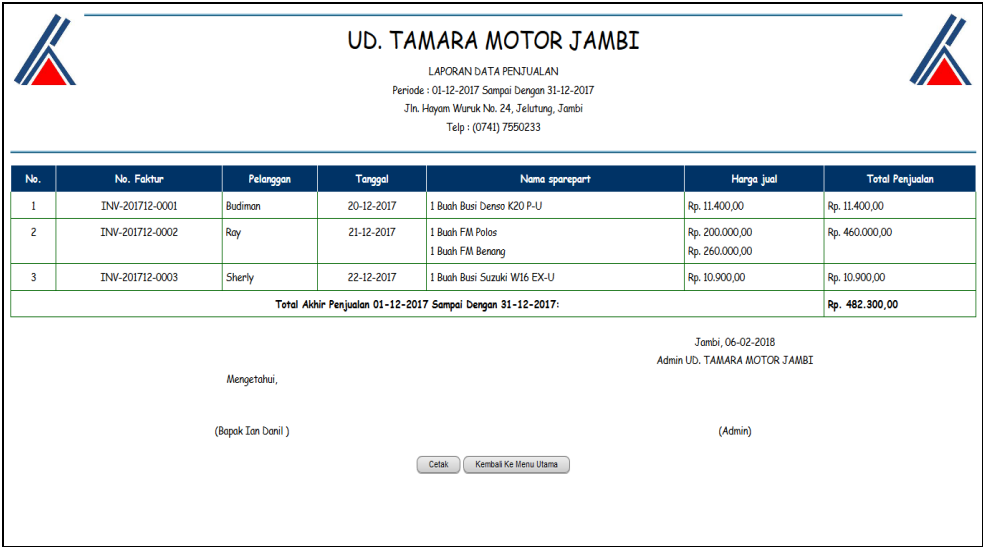

#### **Gambar 5.19 Tampilan Halaman Laporan Penjualan**

#### 20. Tampilan Halaman Laporan *Service*

Halaman laporan *service* merupakan laporan yang dapat dilihat berdasarkan tanggal yang dipilih oleh pengguna sistem dan menampilkan informasi kode *service*, tanggal *service*, tanggal selesai, pelanggan, status, *spare part*, jasa dan total. Gambar 5.20 merupakan hasil implementasi dari rancangan pada gambar 4.49.

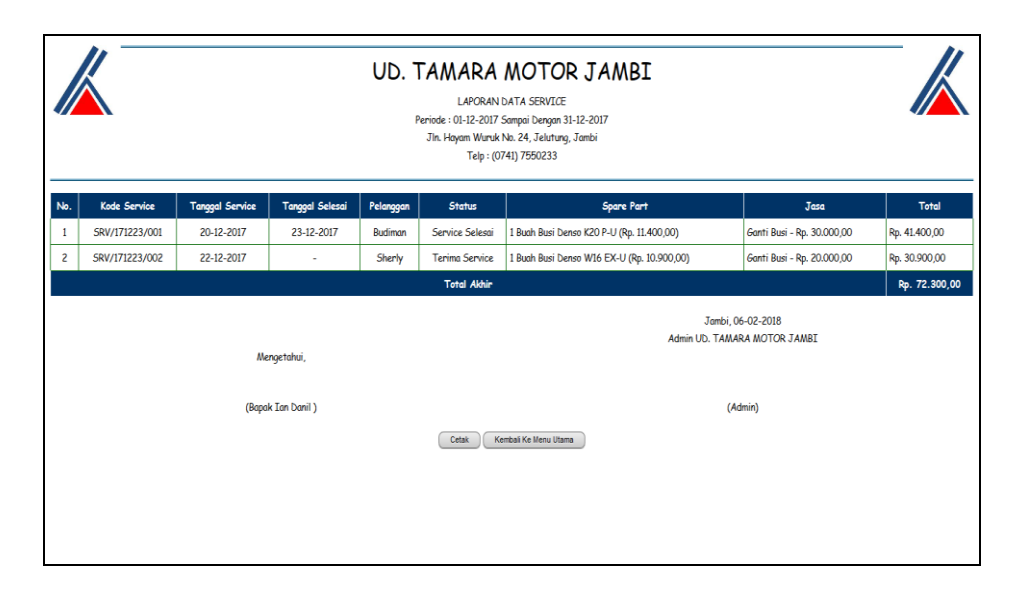

**Gambar 5.20 Tampilan Halaman Laporan** *Service*

### **5.2 PENGUJIAN SISTEM**

Untuk mengetahui keberhasilan dari implementasi sistem yang telah dilakukan, maka penulis melakukan tahap pengujian pada sistem secara fungsional, yaitu dengan melakukan *unit testing* yang difokuskan pada modul modul terkecil yang terdapat pada sistem, dan kemudian dilanjutkan dengan metode *integrated testing* yang menguji modul-modul yang terdapat pada sistem secara keseluruhan. Adapun beberapa tahapan pengujian yang telah dilakukan adalah sebagai berikut :

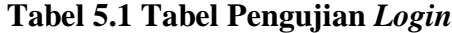

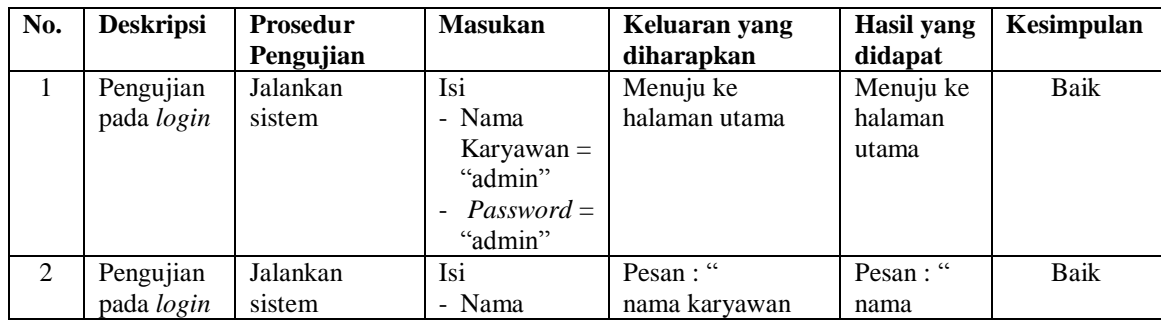

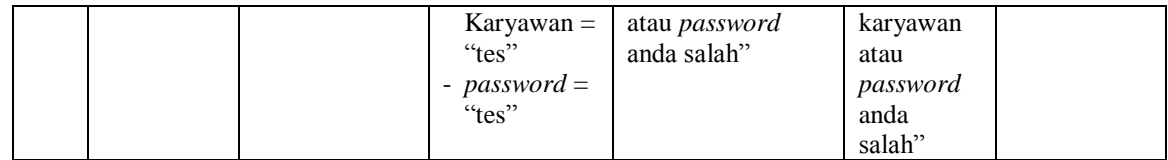

| No.            | <b>Deskripsi</b>                                   | <b>Prosedur</b>                                                                                                 | <b>Masukan</b>                                                                                                    | Keluaran                                              | <b>Hasil</b> yang                                       | Kesimpulan  |
|----------------|----------------------------------------------------|----------------------------------------------------------------------------------------------------|----------------------------------------------------------------------------------------------------|-------------------------------------------------------|---------------------------------------------------------|-------------|
|                |                                                    | Pengujian                                                                                                    |                                                                                                    | yang<br>diharapkan                                    | didapat                                                 |             |
| $\mathbf{1}$   | Pengujian<br>pada<br>menambah<br>data<br>karyawan  | - Jalankan sistem<br>- Login sebagai<br>admin<br>- Klik menu<br>tambah<br>karyawan                              | Input:<br>- Nama<br>Karyawan<br>- Alamat<br>- Telepon /<br>HP<br>- Bagian                                          | Pesan : "anda<br>berhasil<br>menambah<br>data"        | Pesan:<br>"anda<br>berhasil<br>menambah<br>data"        | Baik        |
| $\overline{2}$ | Pengujian<br>pada<br>menambah<br>data<br>karyawan  | - Jalankan sistem<br>- Login sebagai<br>admin<br>- Klik menu<br>tambah<br>karyawan                              | Input:<br>- Nama<br>Karyawan<br>- Alamat<br>- Telepon /<br>HP<br>- Bagian<br>Salah satu<br>inputan<br>belum disisi | Pesan : "anda<br>belum selesai<br>melengkapi<br>data" | Pesan:<br>"anda belum<br>selesai<br>melengkapi<br>data" | <b>Baik</b> |
| 3              | Pengujian<br>pada<br>mengubah<br>data<br>karyawan  | - Jalankan sistem<br>- Login sebagai<br>admin<br>- Klik menu tabel<br>karyawan<br>- Klik link<br>mengubah data  | Menginput<br>data yang<br>diubah                                                                                   | Pesan : "anda<br>berhasil<br>mengubah<br>data"        | Pesan:<br>"anda<br>berhasil<br>mengubah<br>data"        | <b>Baik</b> |
| $\overline{4}$ | Pengujian<br>pada<br>mengubah<br>data<br>karyawan  | - Jalankan sistem<br>- Login sebagai<br>admin<br>- Klik menu tabel<br>karyawan<br>- Klik link<br>mengubah data  | Data yang<br>diubah ada<br>yang belum<br>terisi                                                                    | Pesan : "anda<br>belum selesai<br>melengkapi<br>data" | Pesan:<br>"anda belum<br>selesai<br>melengkapi<br>data" | Baik        |
| 5              | Pengujian<br>pada<br>menghapus<br>data<br>karyawan | - Jalankan sistem<br>- Login sebagai<br>admin<br>- Klik menu tabel<br>karyawan<br>- Klik link<br>menghapus data |                                                                                                    | Pesan : "anda<br>berhasil<br>menghapus<br>data"       | Pesan:<br>"anda<br>berhasil<br>menghapus<br>data"       | <b>Baik</b> |

**Tabel 5.2 Tabel Pengujian Mengelola Data Karyawan**

| No.            | <b>Deskripsi</b>                                | <b>Prosedur</b>                                                                                                 | <b>Masukan</b>                   | <b>Keluaran</b>                                       | Hasil yang                                              | Kesimpulan  |
|----------------|-------------------------------------------------|----------------------------------------------------------------------------------------------------|----------------------------------|-------------------------------------------------------|---------------------------------------------------------|-------------|
|                |                                                 | Pengujian                                                                                                    |                                  | yang<br>diharapkan                                    | didapat                                                 |             |
| $\mathbf{1}$   | Pengujian<br>pada<br>menambah<br>data kategori  | - Jalankan sistem<br>- Login sebagai<br>admin<br>- Klik menu<br>tambah kategori                                 | Menginput<br>nama<br>kategori    | Pesan : "anda<br>berhasil<br>menambah<br>data"        | Pesan:<br>"anda<br>berhasil<br>menambah<br>data"        | Baik        |
| $\mathfrak{D}$ | Pengujian<br>pada<br>menambah<br>data kategori  | - Jalankan sistem<br>- Login sebagai<br>admin<br>- Klik menu<br>tambah kategori                                 | Nama<br>kategori<br>belum terisi | Pesan : "anda<br>belum selesai<br>melengkapi<br>data" | Pesan:<br>"anda belum<br>selesai<br>melengkapi<br>data" | <b>Baik</b> |
| 3              | Pengujian<br>pada<br>menghapus<br>data kategori | - Jalankan sistem<br>- Login sebagai<br>admin<br>- Klik menu tabel<br>kategori<br>- Klik link<br>menghapus data |                                  | Pesan : "anda<br>berhasil<br>menghapus<br>data"       | Pesan:<br>"anda<br>berhasil<br>menghapus<br>data"       | <b>Baik</b> |

**Tabel 5.3 Tabel Pengujian Mengelola Data Kategori**

# **Tabel 5.4 Tabel Pengujian Mengelola Data** *Spare Part*

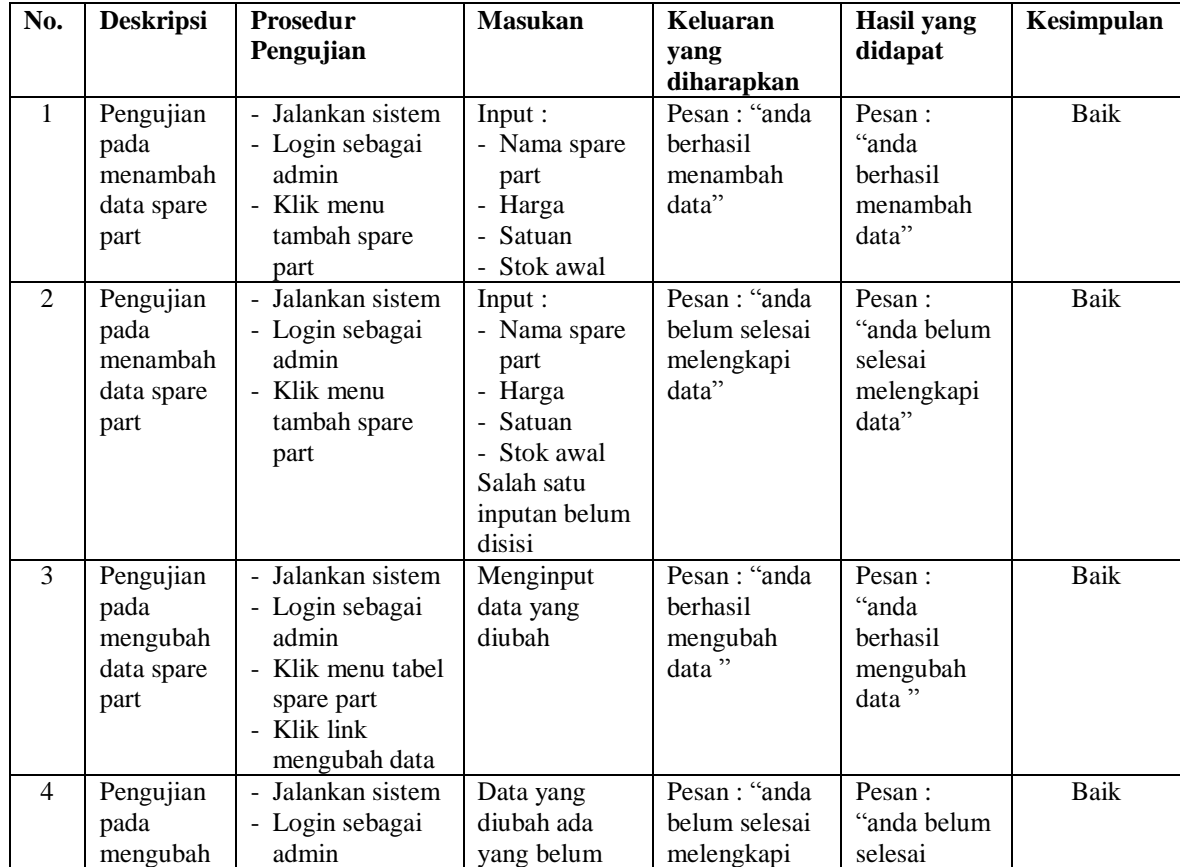

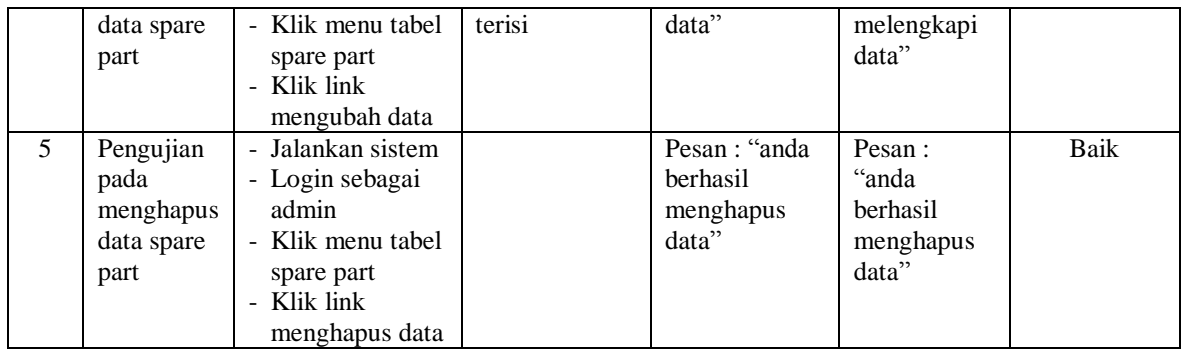

# **Tabel 5.5 Tabel Pengujian Mengelola Data Penerimaan** *Spare Part*

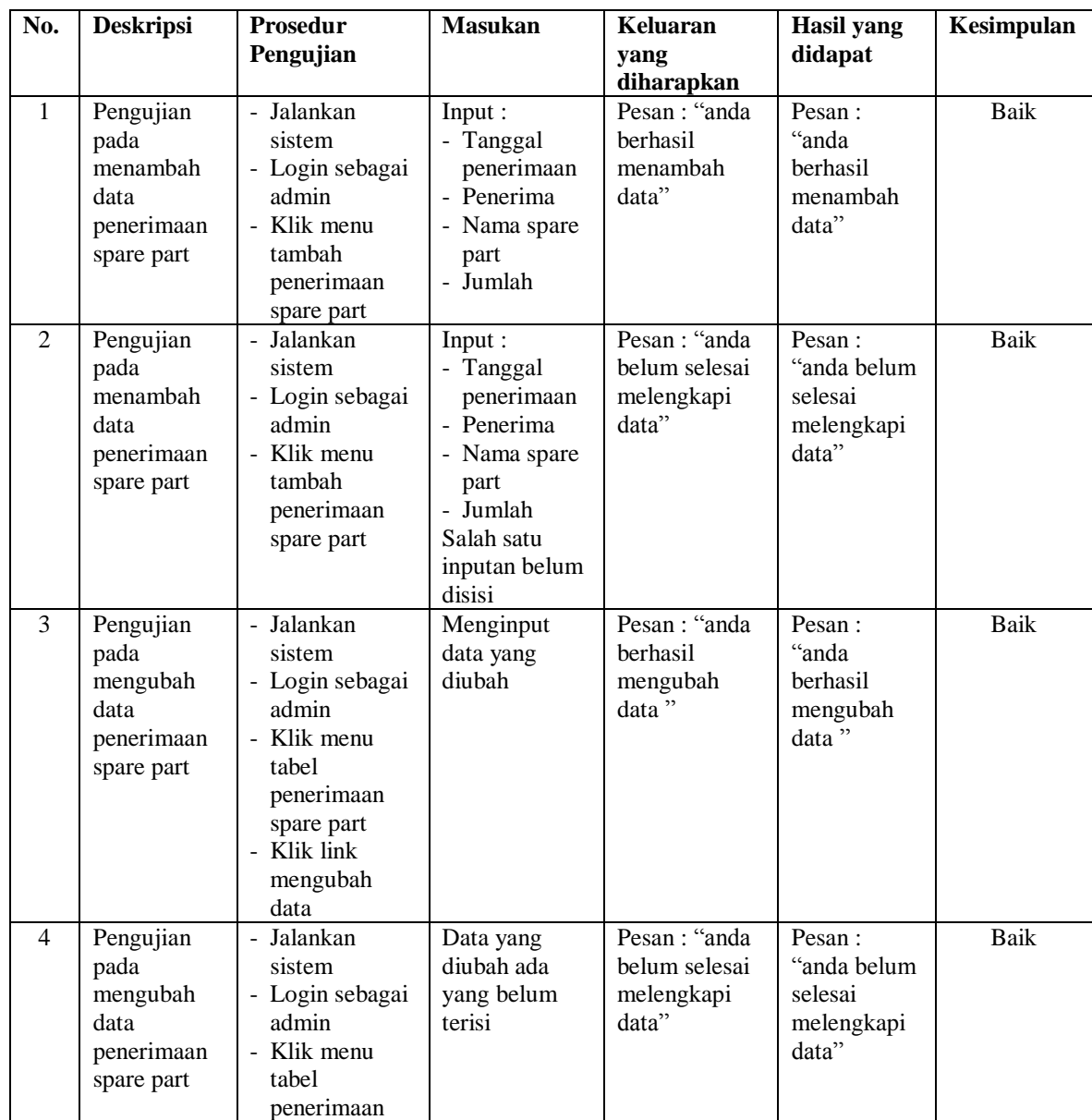

|                |                                                                    | spare part<br>- Klik link<br>mengubah<br>data                                                                                            |                                                 |                                                   |      |
|----------------|--------------------------------------------------------------------|----------------------------------------------------------------------------------------------------|-------------------------------------------------|---------------------------------------------------|------|
| $\mathfrak{H}$ | Pengujian<br>pada<br>menghapus<br>data<br>penerimaan<br>spare part | - Jalankan<br>sistem<br>- Login sebagai<br>admin<br>- Klik menu<br>tabel<br>penerimaan<br>spare part<br>- Klik link<br>menghapus<br>data | Pesan : "anda<br>berhasil<br>menghapus<br>data" | Pesan:<br>"anda<br>berhasil<br>menghapus<br>data" | Baik |

**Tabel 5.6 Tabel Pengujian Mengelola Data Pelanggan**

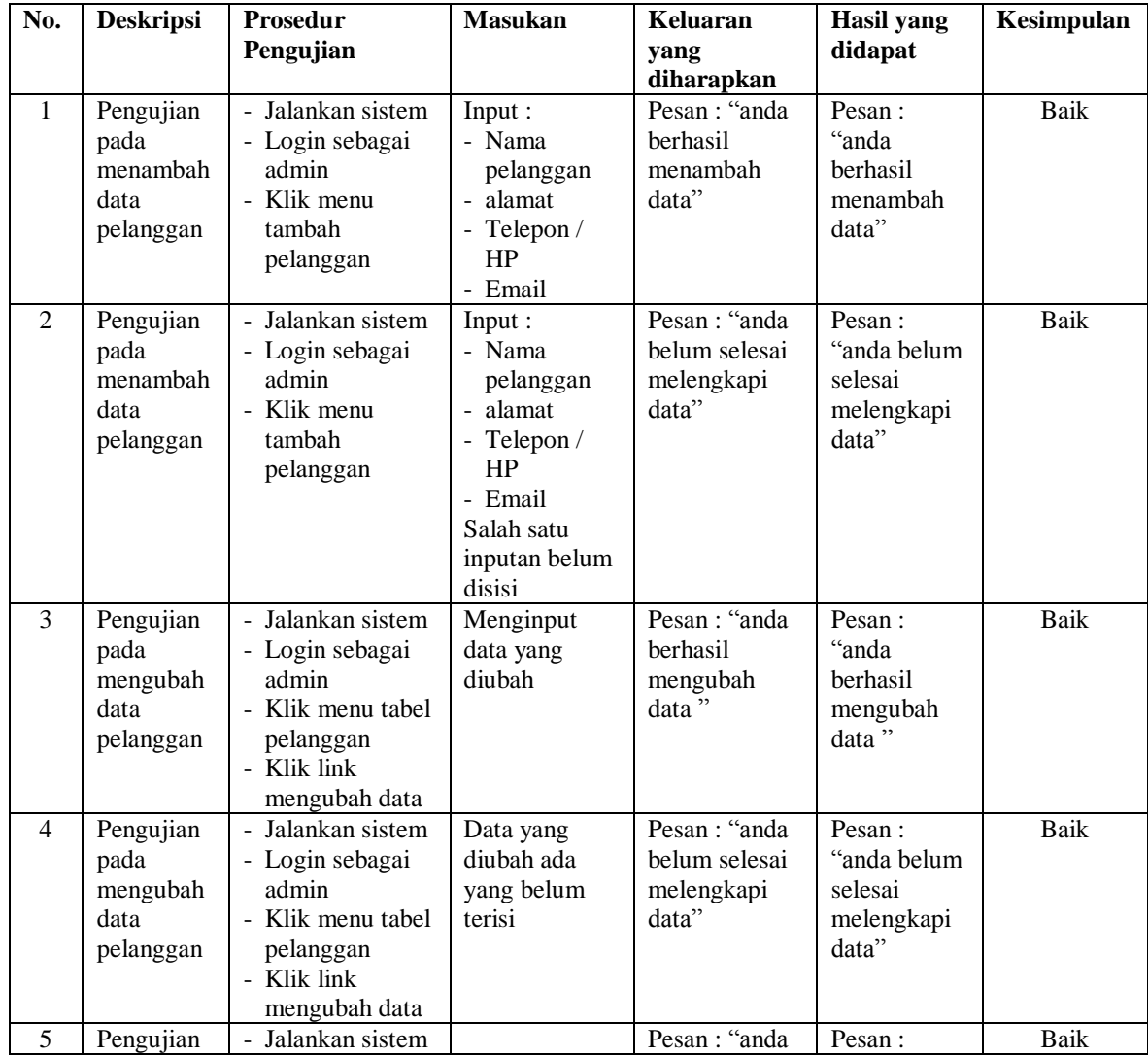

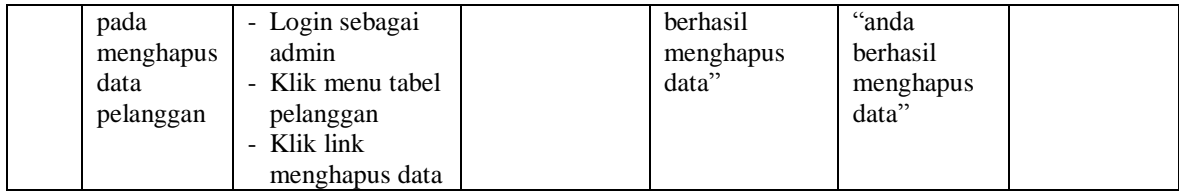

# **Tabel 5.7 Tabel Pengujian Mengelola Data Penjualan**

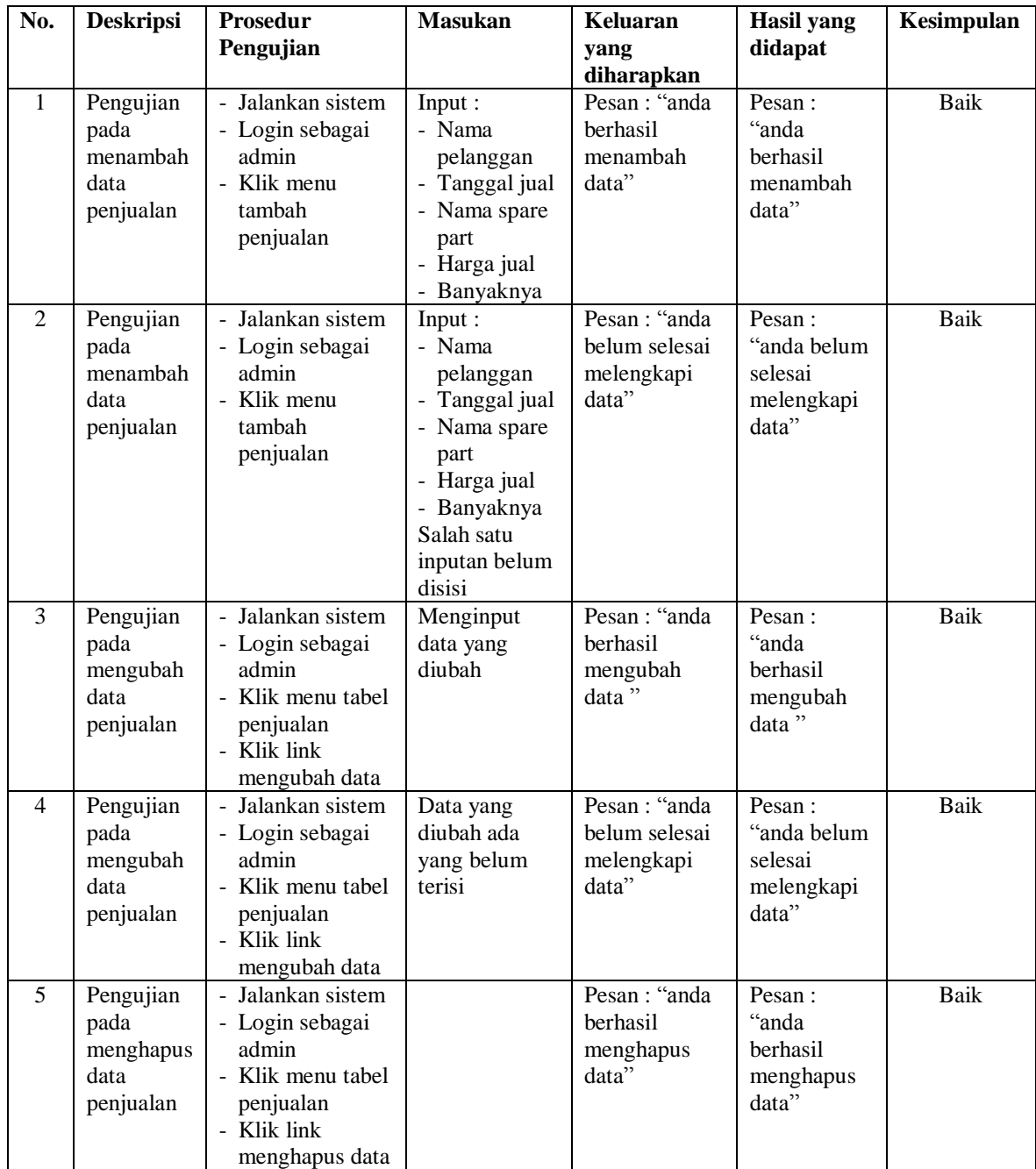

| No.            | <b>Deskripsi</b>                                  | <b>Prosedur</b>                                                                                                | <b>Masukan</b>                                                                                                    | Keluaran                                                    | <b>Hasil</b> yang                                        | Kesimpulan  |
|----------------|---------------------------------------------------|----------------------------------------------------------------------------------------------------|----------------------------------------------------------------------------------------------------|-------------------------------------------------------------|----------------------------------------------------------|-------------|
|                |                                                   | Pengujian                                                                                                    |                                                                                                    | vang<br>diharapkan                                          | didapat                                                  |             |
| $\mathbf{1}$   | Pengujian<br>pada<br>menambah<br>data<br>service  | - Jalankan sistem<br>- Login sebagai<br>admin<br>- Klik menu<br>tambah service                                 | Input :<br>- Nama<br>pelanggan<br>- Tanggal<br>service<br>- Nama<br>barang<br>- Keluhan<br>- Nama spare<br>part<br>- Jumlah<br>- Nama jasa<br>- Biaya jasa                                         | Pesan: "anda<br>berhasil<br>menambah<br>data"               | Pesan:<br>"anda<br>berhasil<br>menambah<br>data"         | Baik        |
| $\overline{2}$ | Pengujian<br>pada<br>menambah<br>data<br>service  | - Jalankan sistem<br>- Login sebagai<br>admin<br>- Klik menu<br>tambah service                                 | Input:<br>- Nama<br>pelanggan<br>- Tanggal<br>service<br>- Nama<br>barang<br>- Keluhan<br>- Nama spare<br>part<br>- Jumlah<br>- Nama jasa<br>- Biaya jasa<br>Salah satu<br>inputan belum<br>disisi | Pesan: "anda<br>belum selesai<br>melengkapi<br>data"        | Pesan:<br>"anda belum<br>selesai<br>melengkapi<br>data"  | Baik        |
| 3              | Pengujian<br>pada<br>mengubah<br>data<br>service  | - Jalankan sistem<br>- Login sebagai<br>admin<br>- Klik menu tabel<br>service<br>- Klik link<br>mengubah data  | Menginput<br>data ubahan                                                                                                    | Pesan: "anda<br>berhasil<br>mengubah<br>$data$ <sup>7</sup> | Pesan:<br>"anda<br>berhasil<br>mengubah<br>data"         | <b>Baik</b> |
| 4              | Pengujian<br>pada<br>mengubah<br>data<br>service  | - Jalankan sistem<br>- Login sebagai<br>admin<br>- Klik menu tabel<br>service<br>- Klik link<br>mengubah data  | Data ubahan<br>ada yang<br>belum terisi                                                                                                    | Pesan: "anda<br>belum selesai<br>melengkapi<br>data"        | Pesan :<br>"anda belum<br>selesai<br>melengkapi<br>data" | Baik        |
| 5              | Pengujian<br>pada<br>menghapus<br>data<br>service | - Jalankan sistem<br>- Login sebagai<br>admin<br>- Klik menu tabel<br>service<br>- Klik link<br>menghapus data |                                                                                                    | Pesan: "anda<br>berhasil<br>menghapus<br>data"              | Pesan:<br>"anda<br>berhasil<br>menghapus<br>data"        | Baik        |

**Tabel 5.8 Tabel Pengujian Mengelola Data** *Service*

#### **5.3 ANALISIS HASIL YANG DICAPAI OLEH SISTEM**

Adapun analisis hasil yang dicapai oleh sistem yang telah dibangun dengan menggunakan bahasa pemrograman PHP dan *database* MySQL untuk mengatasi permasalahan yang terjadi pada UD. Tamara Motor Jambi adalah sebagai berikut :

- 1. Sistem yang dirancang memudahkan UD. Tamara Motor Jambi dalam melakukan pengolahan data penjualan dan *service* baik untuk data *spare part*, data pelanggan, data penjualan dan data *service*.
- 2. Sistem juga memberikan kemudahan untuk admin atau karyawan dalam membuat laporan yang diserahkan kepada pimpinan seperti laporan pelanggan, laporan *spare part,* laporan penerimaan *spare part,* laporan penjualan dan laporan *service.*
- 3. Sistem yang dirancang juga memberikan kemudahan bagi karyawan untuk melihat data stok akhir *spare part* pada sistem.

#### **5.3.1 Kelebihan Sistem**

Adapun kelebihan dari sistem baru ini adalah sebagai berikut :

- 1. Sistem dapat melihat status *service* yang telah selesai atau yang masih dikerjakan dan juga dapat membantu mengelola data *service* baik menambah, mengubah ataupun menghapus sesuai dengan kebutuhan.
- 2. Sistem dapat melakukan rekap laporan penjualan dan *service* yang dapat dicetak berdasarkan tanggal yang dipilih oleh pengguna sistem.

3. Sistem juga memberikan kemudahan dalam me-*monitoring* data stok *spare part* dengan menampilkan stok akhir *spare part* pada sistem.

## **5.3.2 Kekurangan Sistem**

Adapun kekurangan dari sistem baru ini adalah sebagai berikut :

- 1. Belum tersedia fitur untuk melakukan *back up database* pada sistem.
- 2. Sistem hanya dapat dioperasikan oleh *single user* dan belum dapat dioperasikan oleh *multi user*.